電子申請による定期報告の提出の手引き

三原市建築指導課 令和 <sup>5</sup> <sup>年</sup> <sup>8</sup> <sup>月</sup>

## 1 電子申請による定期報告の処理の主な流れ

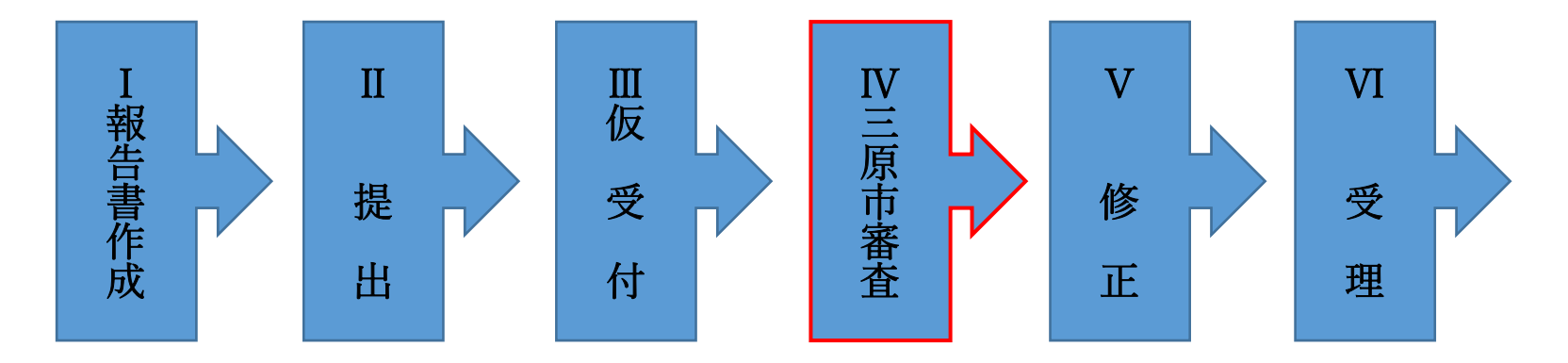

審査の結果修正がない場合は受理となります。

2 電子の窓口から提出できる定期報告の種類

特定建築物の定期報告(法第 <sup>12</sup> 条第 <sup>1</sup> 項)

特定建築設備(法第 <sup>12</sup> 条第 <sup>3</sup> 項)、特定防火設備(法第 <sup>12</sup> 条第 <sup>3</sup> 項)

※昇降機は電子申請で対応できません。

## 3 手続きの方法

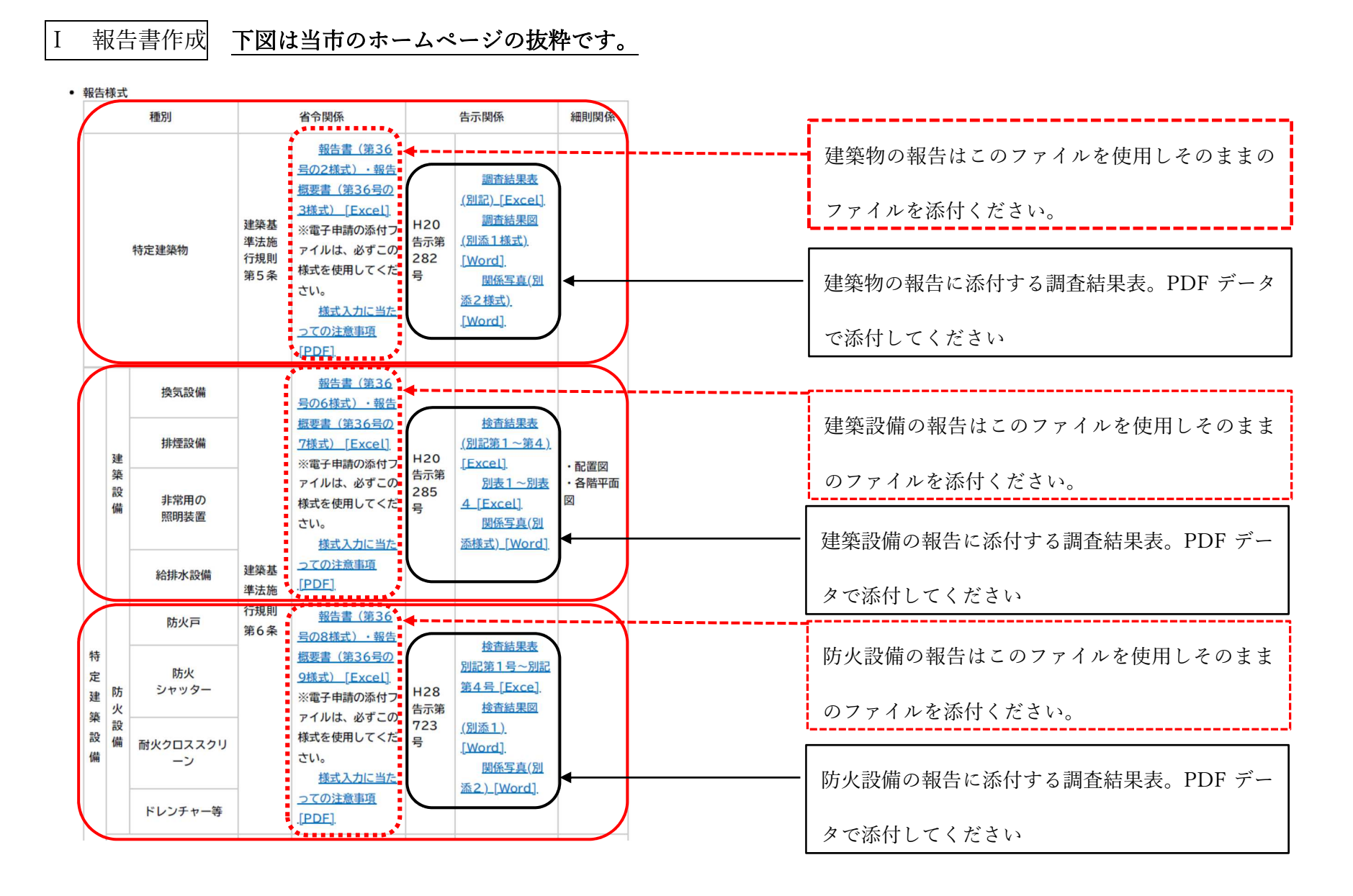

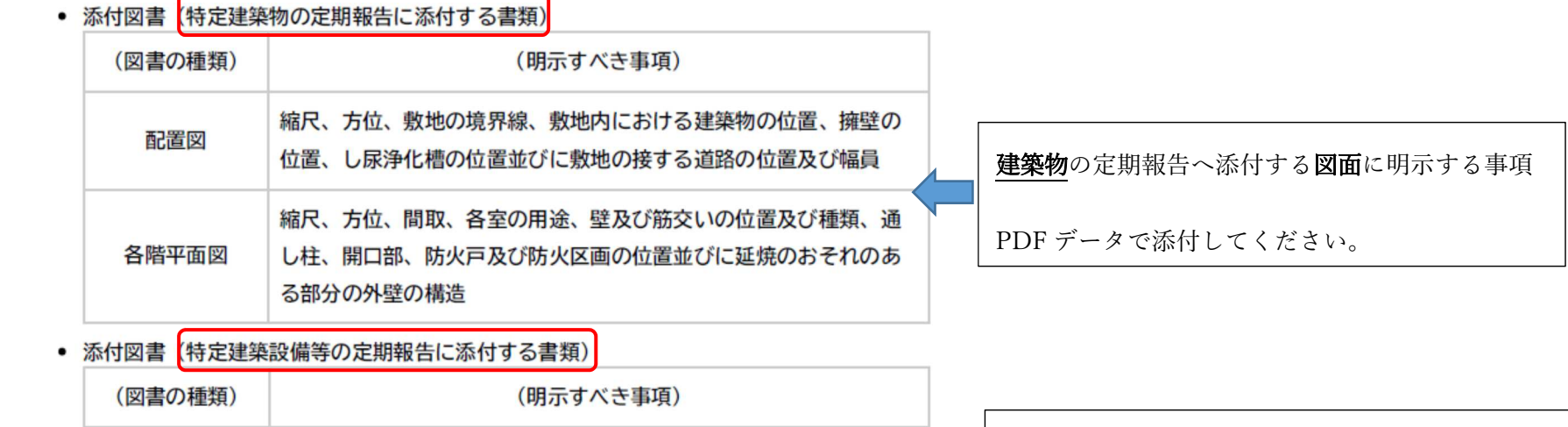

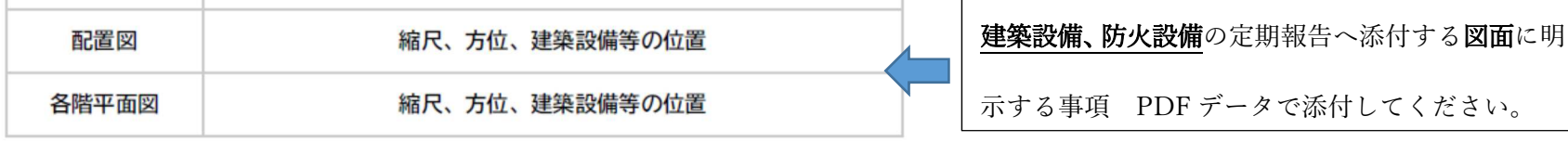

## Ⅱ 提出 下図は三原市電子申請システムの画面の一部です

報告者は、Ⅰ書類作成で作成した定期調査報告書を、三原市電子申請システムを利用して三原市へ提出することができます。手続き手順は次のとおりです。 「三原市 定期報告 」を検索して、三原市電子申請システム(特定建築物等の定期報告書類提出窓口)にアクセスする。

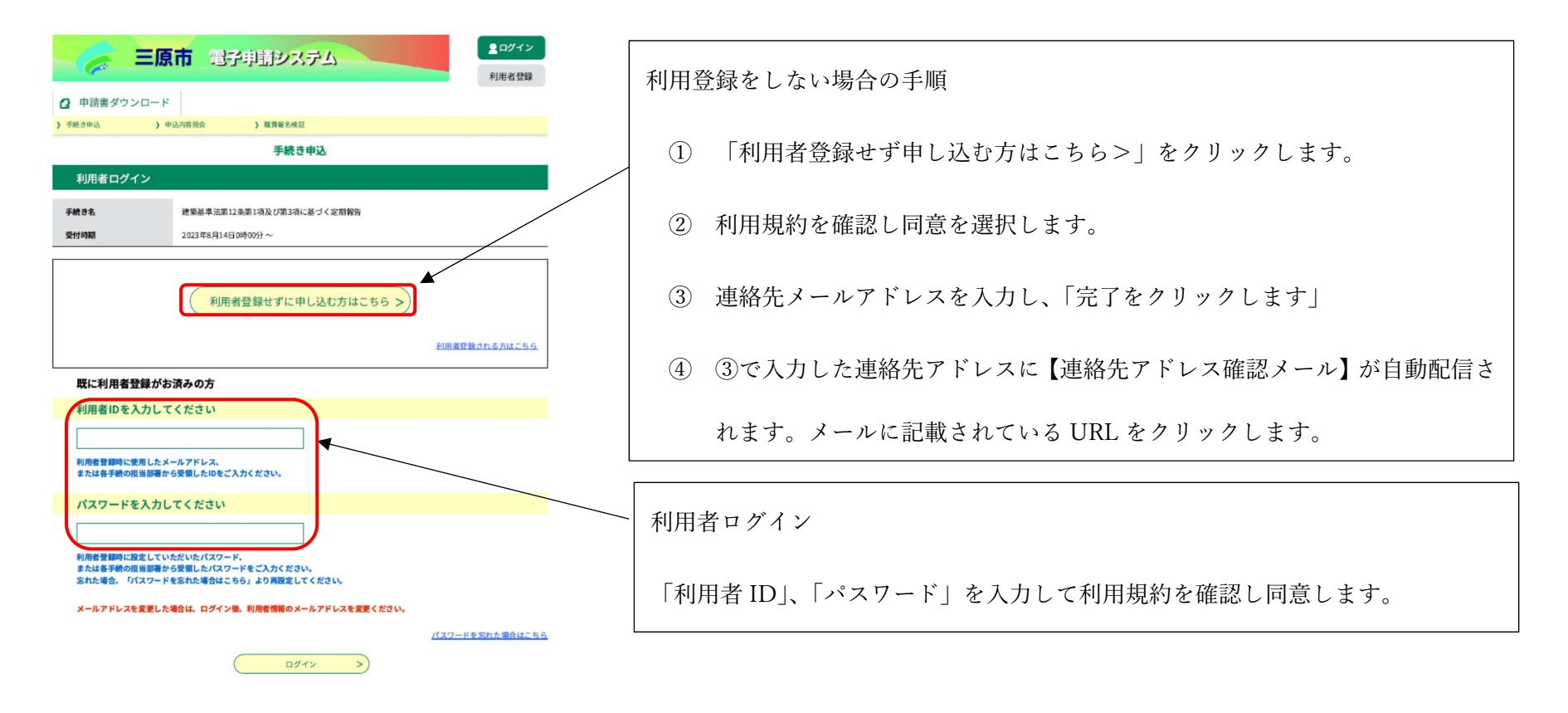

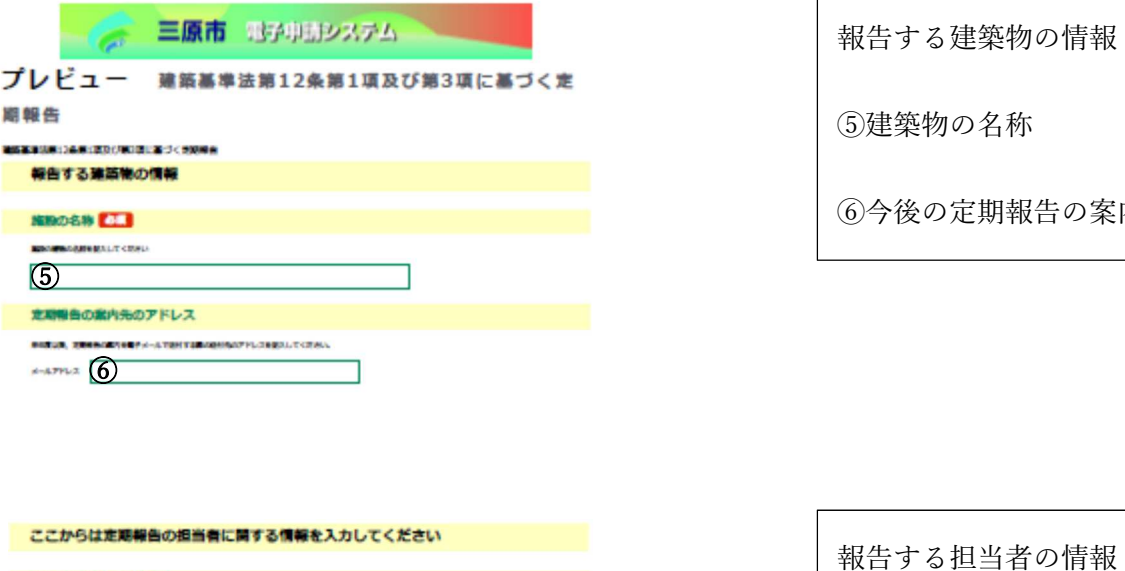

報告する建築物の情報

⑤建築物の名称

⑥今後の定期報告の案内の送付先を入力してください

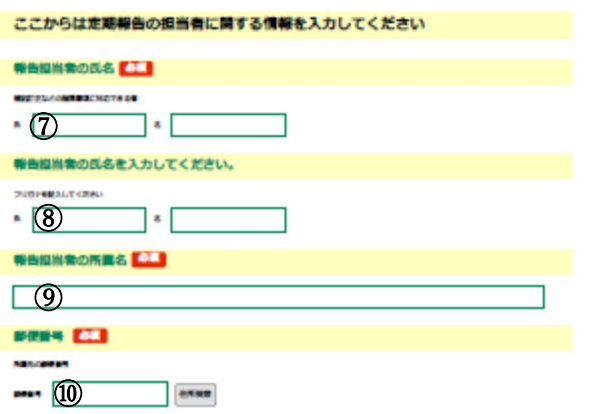

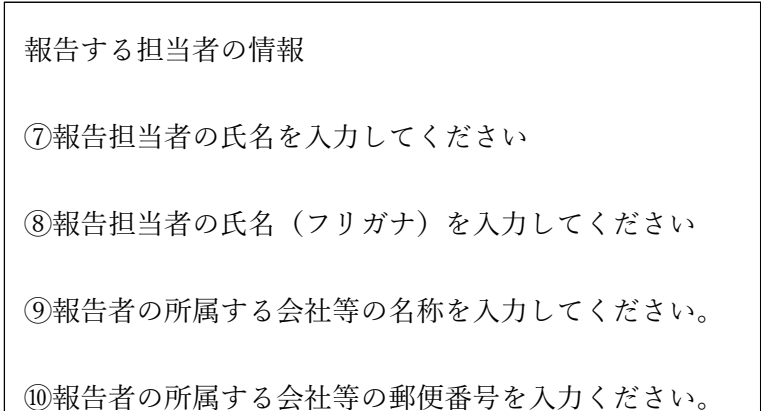

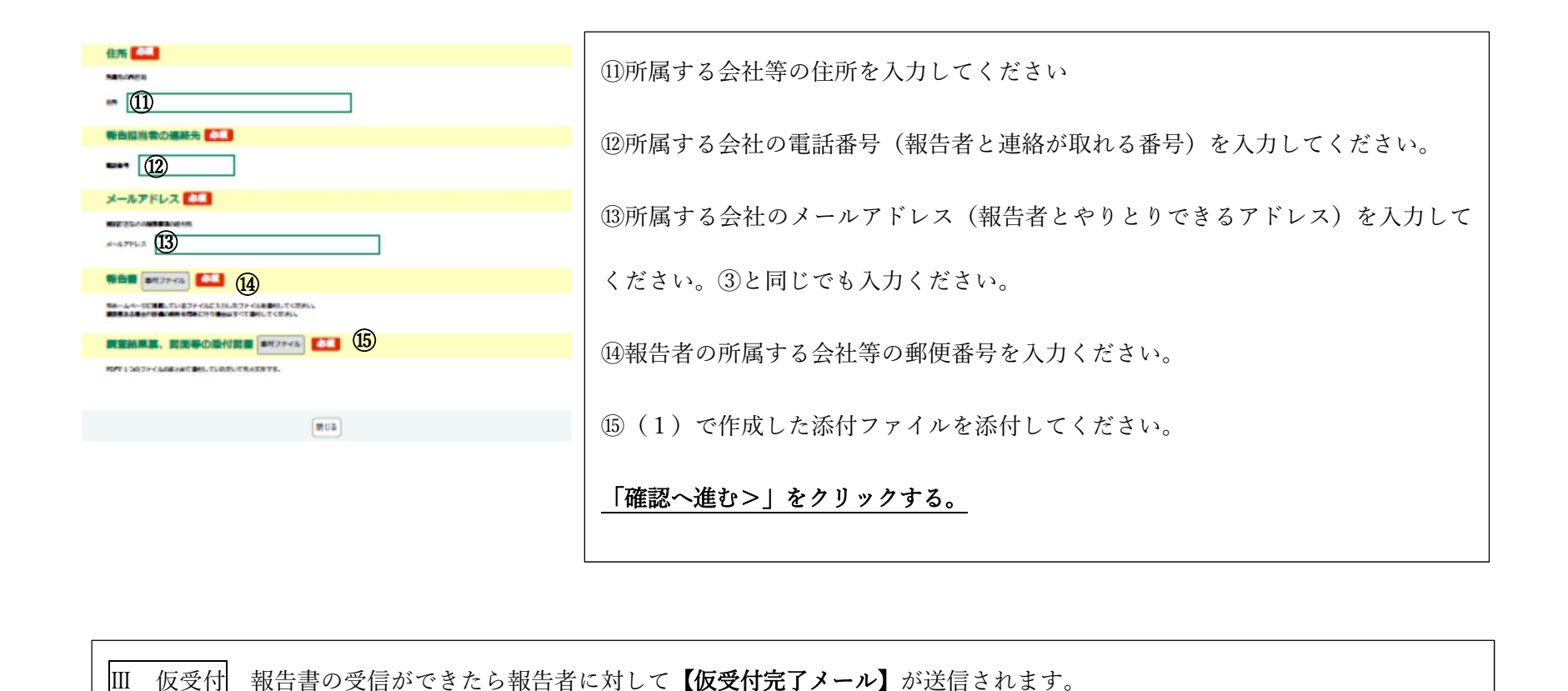

Ⅳ 審査 提出された報告書の審査が始まります。

## Ⅴ 修正

修正事項は⑬で入力されたアドレスに修正事項が送付されますので対応をお願いいたします。

Ⅵ 受理

審査の結果受理した場合には
<mark>【受理完了】</mark>のメールが三原市電子申請システムを通じて③のアドレスへ送信されます。そのメー

ルによって定期報告書の手続きが終了します。